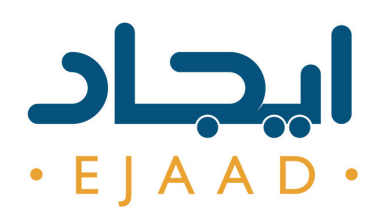

## **EJAAD RESEARCH IDEA A New Service is Published at Ejaad Platform**

## **The process of posting a research proposal that might be of interest to a certain industry**

### **About The Research Idea**

Research Idea is a new service published within Ejaad E-Platform where academia can post research proposals for viewing by relevant industries and for possibilities of funding opportunities.

**Research Idea submission process consists of three main stages:**

1. Pre-awarding: Posting of proposals by academia, and the selection by industry.

2. Awarding: Contractual agreement between the parties.

3. Post-awarding: Fund release, progress reports, review & feedback.

### **Research Proposals Criteria:**

1. Applied research idea that seeks to solve a specific, practical problem of direct relevance to the industry.

2. Match well with Ejaad's focus areas including: Oil & Gas, Renewable Energy, Energy Efficiency, Water, Environment and any other related areas.

3. Preferably to focus on groundbreaking research topics and technologies.

4. Should have a clear industrial stakeholder.

5. Focus on mature research ideas of level 4 and above in the technology readiness level.

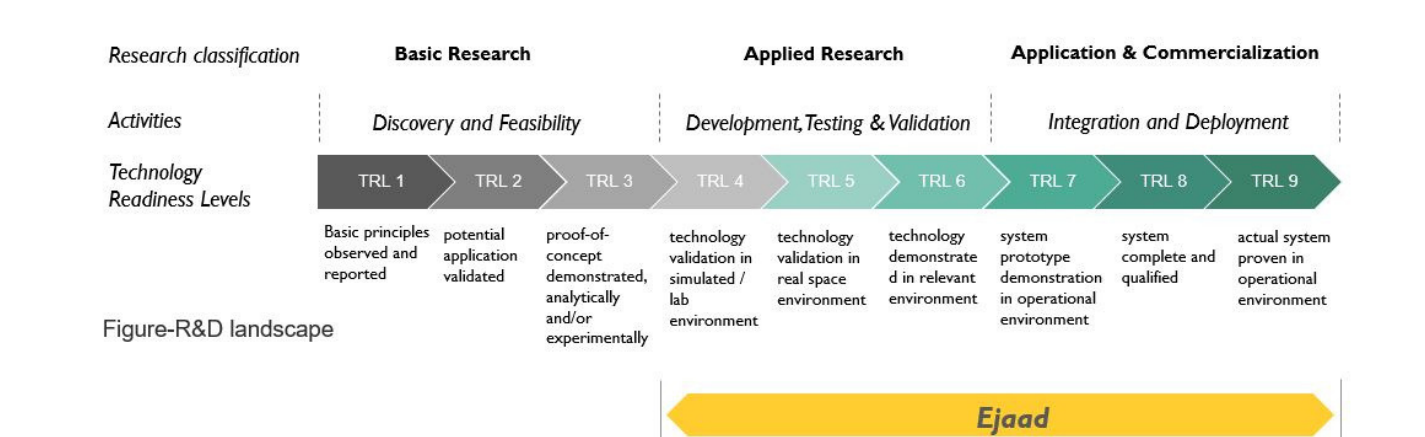

# **How To**

**Academia:** Submit Research Idea Proposal

1. Access to **www.ejaad.om**, then click on **Academia** icon to Login. Select your organization and enter your institutional credentials.

2. To initiate research idea submission, click on **"Add New Content"** button on the right top corner of the screen, then click on **Ejaad Research Ideas** and select **Research Ideas** option.

3 .Fill research idea template with all necessary information including the key information and budget.

4. Click on **Submit** and choose **"For Review By Research Focal Point".**

Congratulations! Your idea has been submitted successfully.

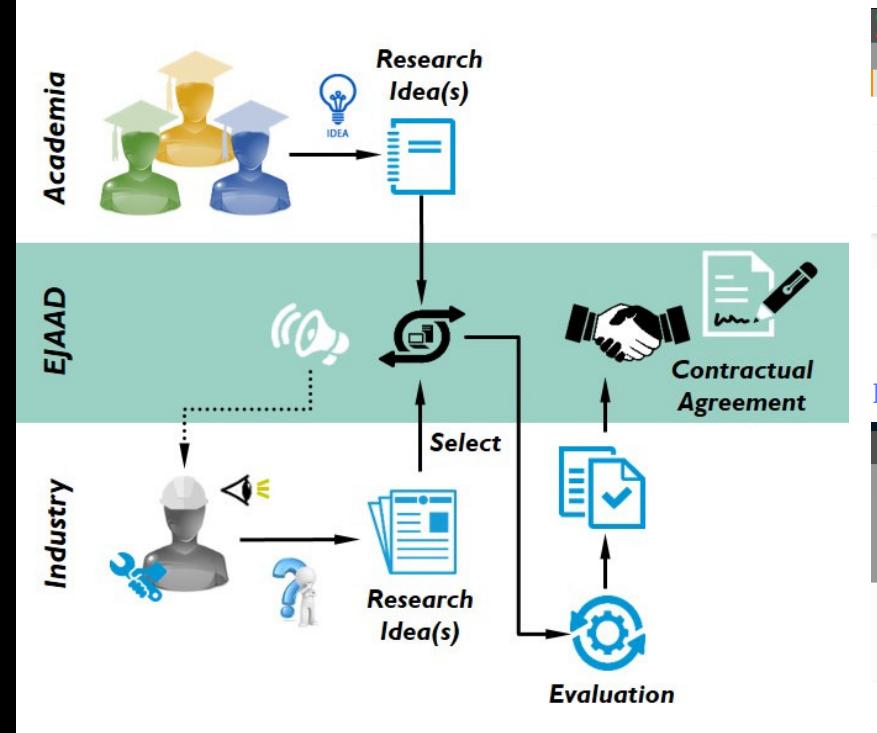

### **Industry:** Select Research Idea Proposal

1. Access to **www.ejaad.om**, then click on Industry button to Login by entering your credential.

2. To check posted research ideas, click on **Ejaad Research Ideas** on the left navigator.Select **Research Ideas** option, a page with a list of ideas will appear.

3. You can check more details and information about any research idea by clicking on **Open** icon under each title.

4. To Select an idea of your interest, click on **Submit** and choose **"Selected and Under processing by Industry Focal Point (IFP)"**

Congratulations! The idea has been selected successfully.

### Researcher Dashboard

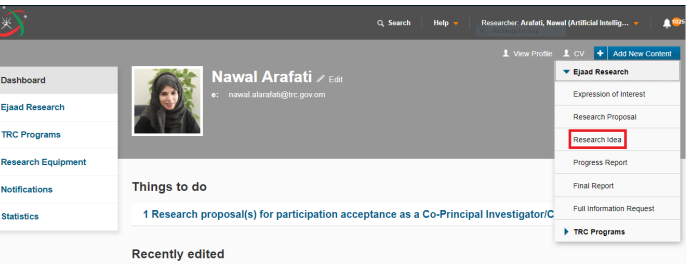

#### Industry Focal Point Dashboard

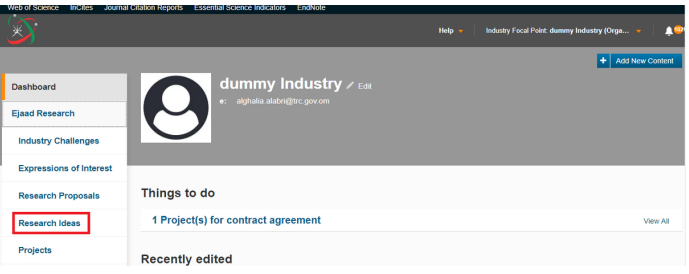